# How to Submit a Late Renewal Application for Vocational Licence via GoBusiness Licensing (GBL) Portal

Updated as at November 2022

### **Instructions:**

# It will take an estimated of 10 to 15 mins to complete the Late Renewal Application process.

### **You can use:**

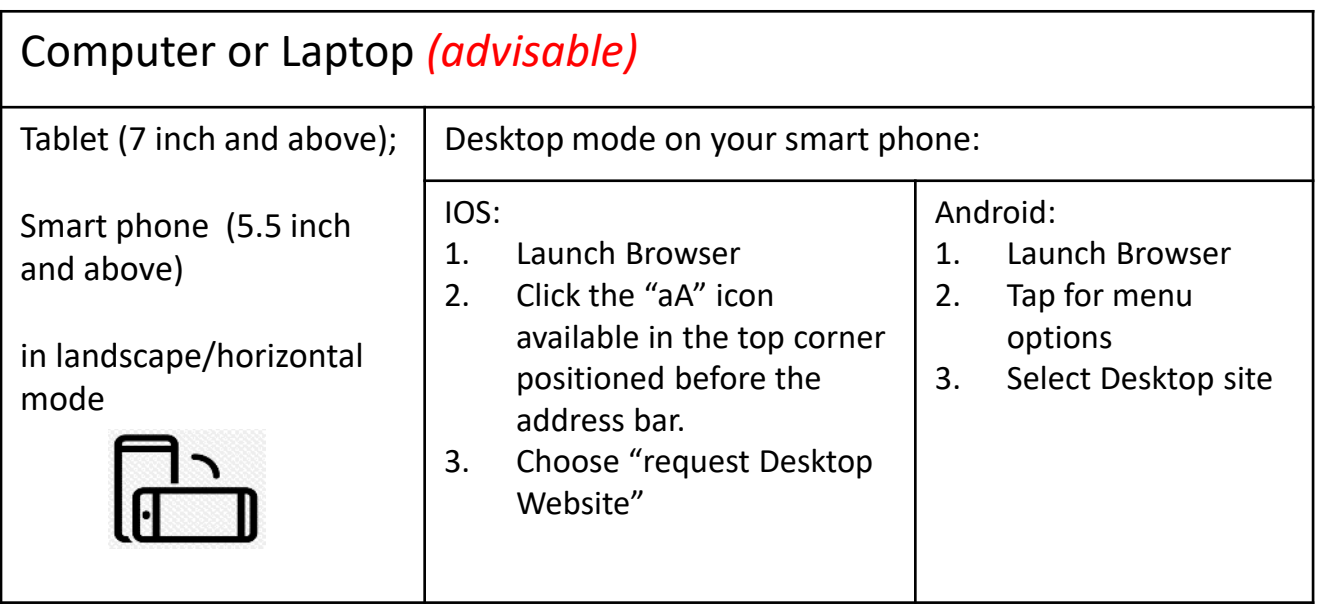

*\*submission of licence applications depends on the compatibility of the devices.* 

# to access GoBusiness Licensing portal.

## **You need to have:**

- 1. Singpass for login via GoBusiness Licensing Portal
- 2. Passport-sized photo with white background

**Step 1**: Please visit the GoBusiness Licensing portal for Renewal of Vocational Licence

- Website [\(https://licence1.business.gov.sg/web/frontier/home](https://licence1.business.gov.sg/web/frontier/home)); or
- Scan the QR code

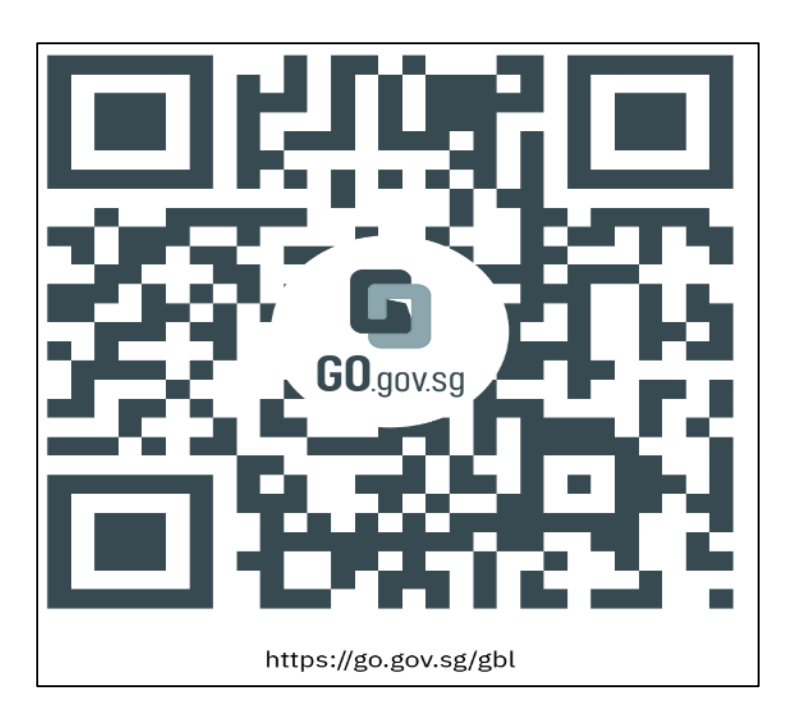

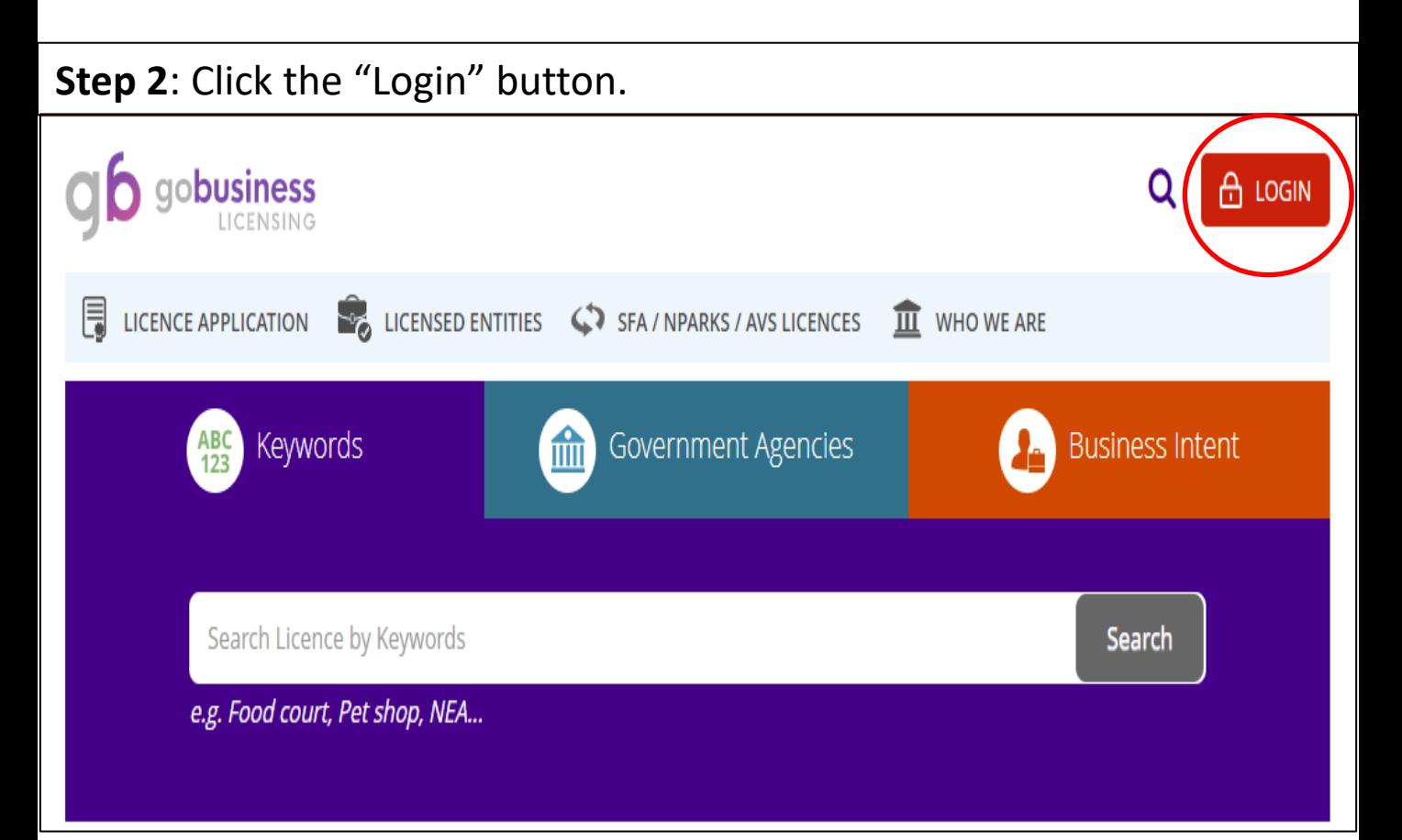

### **Step 3**: Login with your Singpass for individuals.

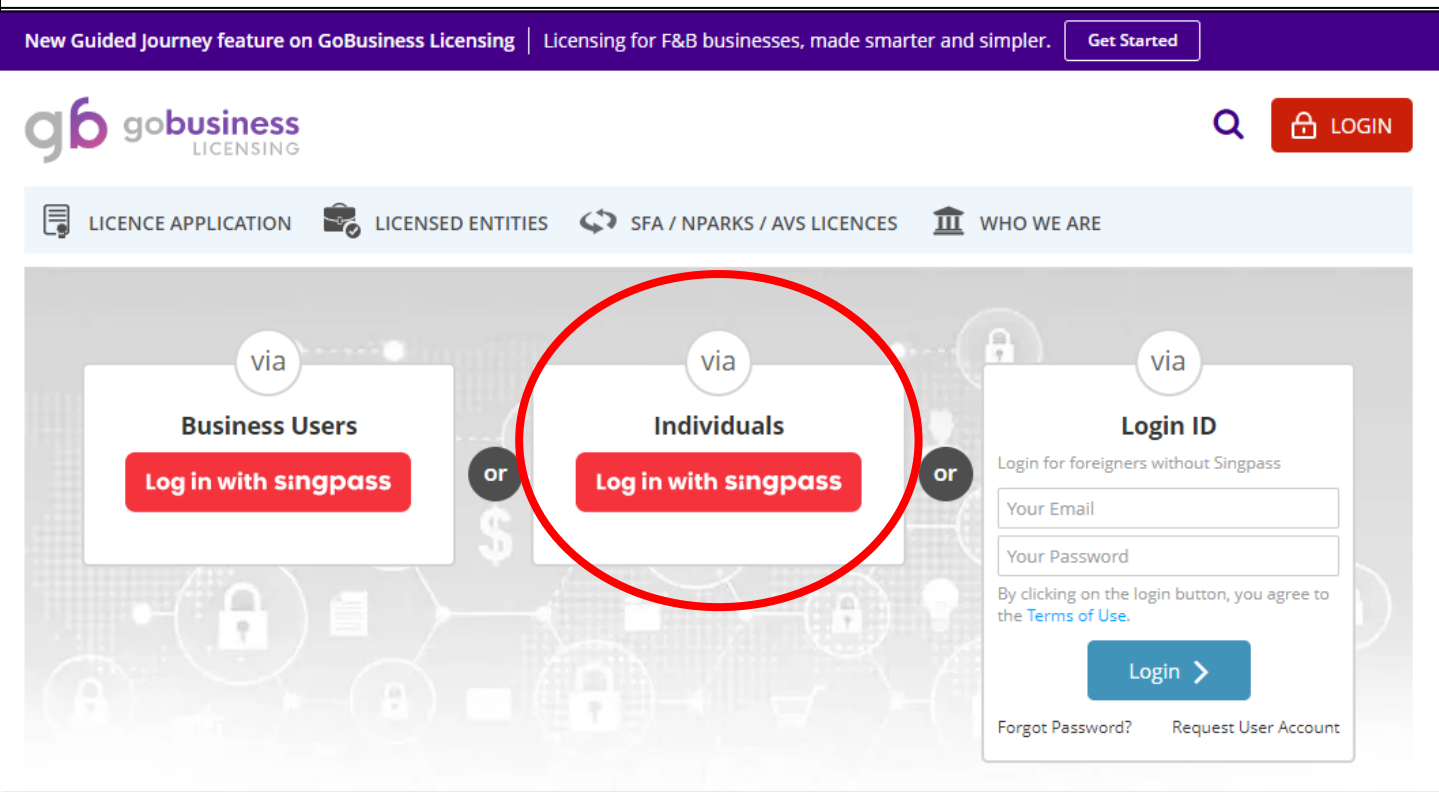

**Step 4**: If the vocational licence is due for renewal, there will be a prompt at the dash board interface under "Licences". Click on it and select "Renew" (proceed to Step 5). **If you see "0" licence due for renewal, proceed to Step 4a-c for an alternative way to renew**.

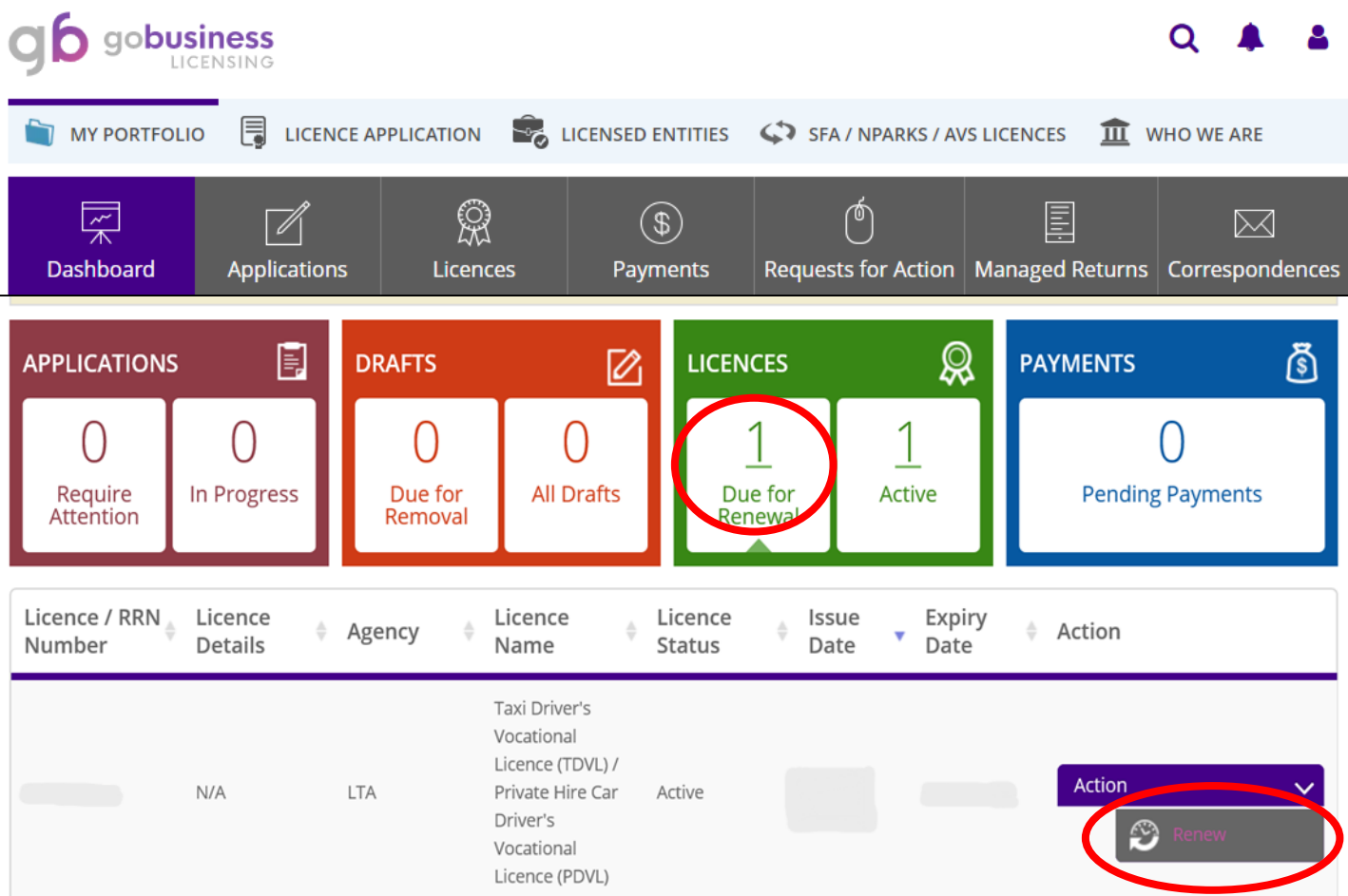

**Step 4a**: Click on "Licence Application" followed by "Renew Expiring Licence".

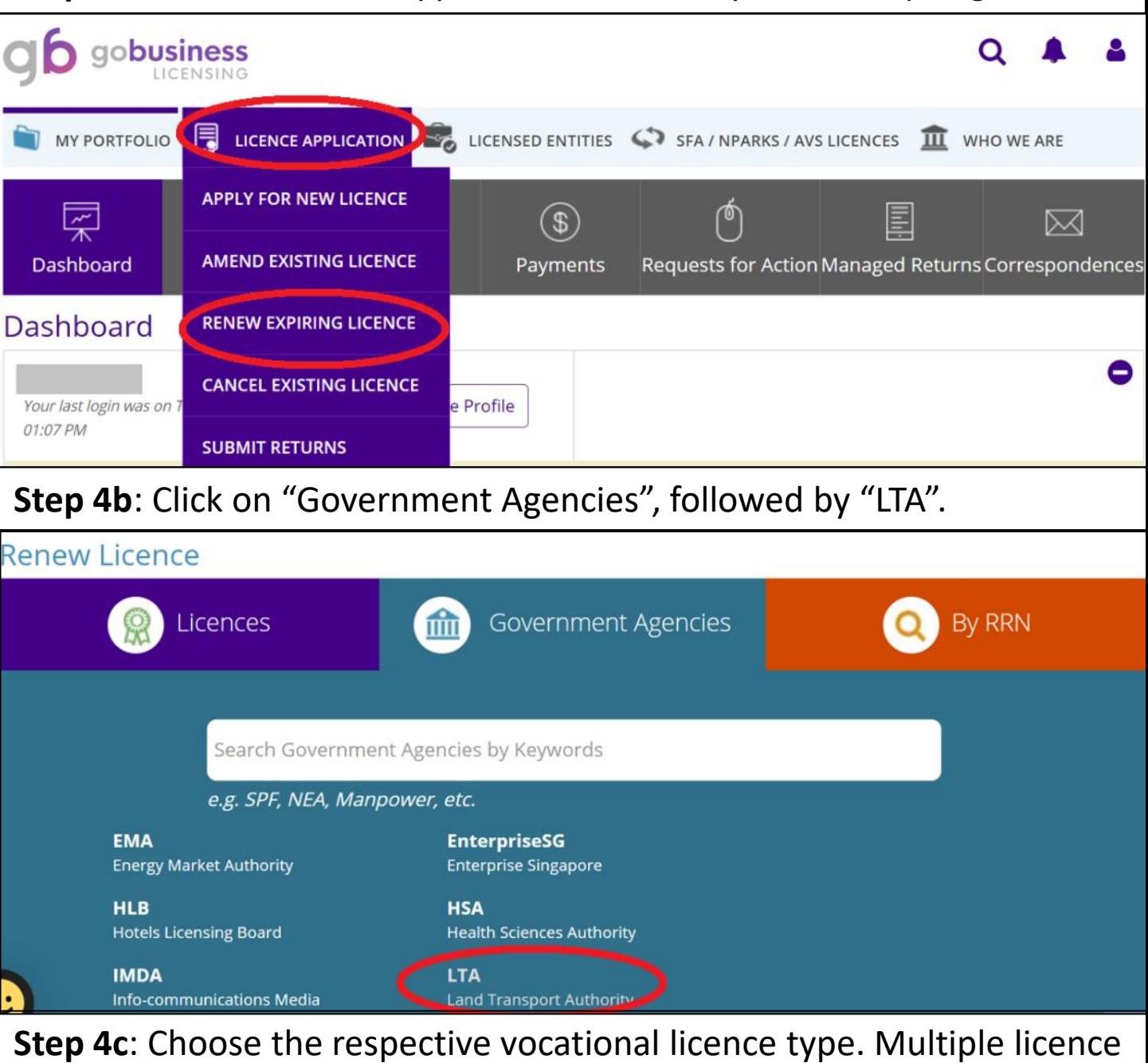

holders may select any one of the vocational licence they are holding.

**Land Transport Authority** 

Bus Driver's Vocational Licence (BDVL) / Bus Attendant Vocational Licence (BAVL) **O** Bus Driver's Vocational Licence (BDVL) / Bus Attendant's Vocational Licence (BAVL) Renew Application

#### **Class 2 Bus Service Licence**

For the operation of a fare-charging scheduled bus service

#### **Omnibus Driver's Vocational Licence** A

Omnibus Driver's Vocational Licence (ODVL) Renew Application

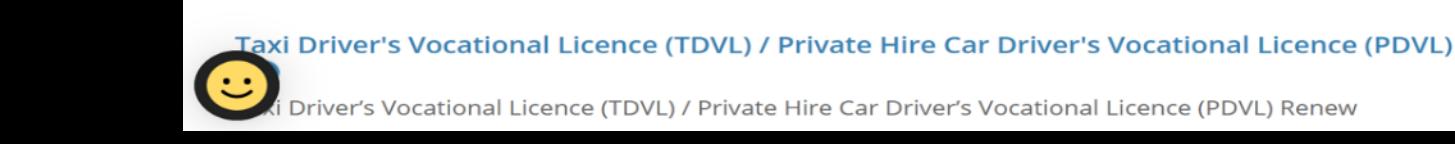

**Step 5**: At the "Renew Licence" page, input licence holder's NRIC under "Licence No./Licensee ID No." to continue. Multiple licence holders are only required to renew once.

**Step 6**: Click "Next" to proceed.

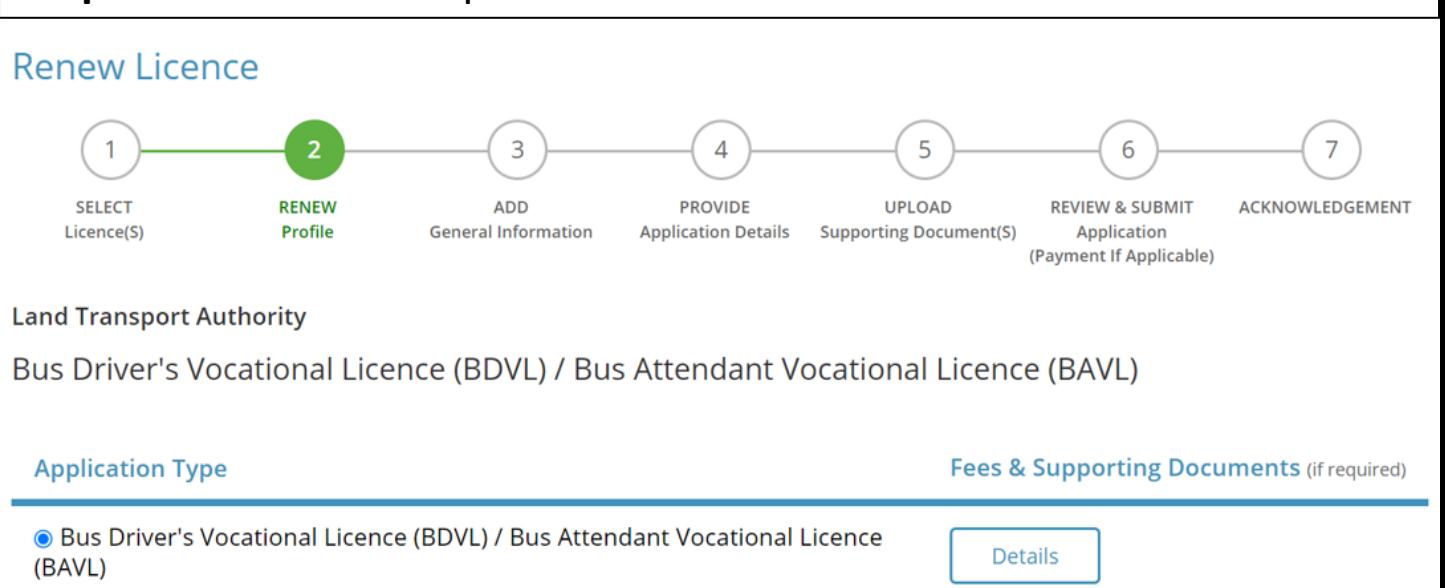

# updates on your vocational licence renewal via SMS.

### **Step 8**: Click "Next" to proceed.

Licence No. / Licensee ID No.

**NY PORTFOLIO**  $\overline{\overline{B}}$  LICENCE APPLICATION  $\overline{\overline{B}}$  LICENSED ENTITIES SFA / NPARKS / AVS LICENCES **III** WHO WE ARE Note: Salutation, Name, Citizenship, Gender and Date Of Birth are taken from User Profile for your convenience. Please proceed to *Update User Profile* screen to edit these information where necessary.

**Step 7**: Verify the licence holder's details. Tick the box to receive status

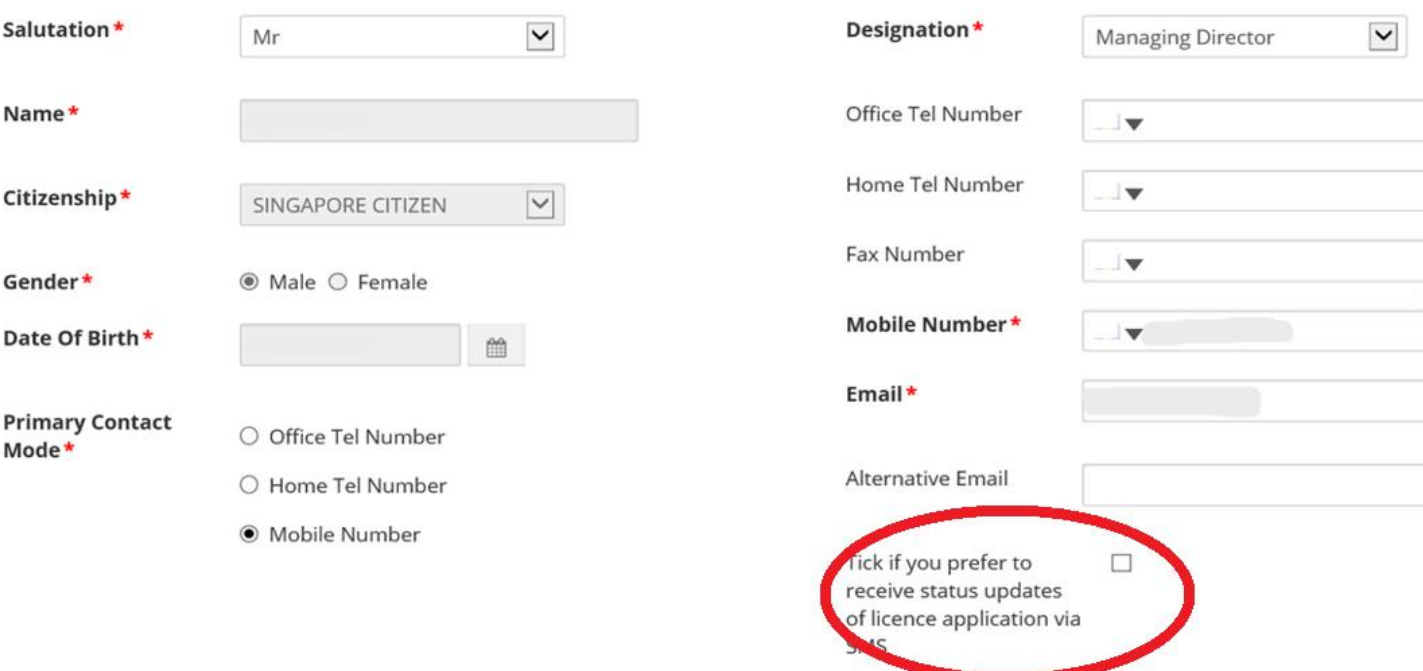

**Step 9**: If there are any changes to the licence holder's particulars for example address or contact number, he/she may select the option "Renew with changes to personal particulars". Otherwise, please select the other option "Renew with no changes to personal particulars".

### **Renew Expiring Licence**

Taxi Driver's Vocational Licence (TDVL) / Private Hire Car Driver's Vocational Licence (PDVL) (LTA)

Note: For holders of multiple Vocational Licence types, you need to renew only once.

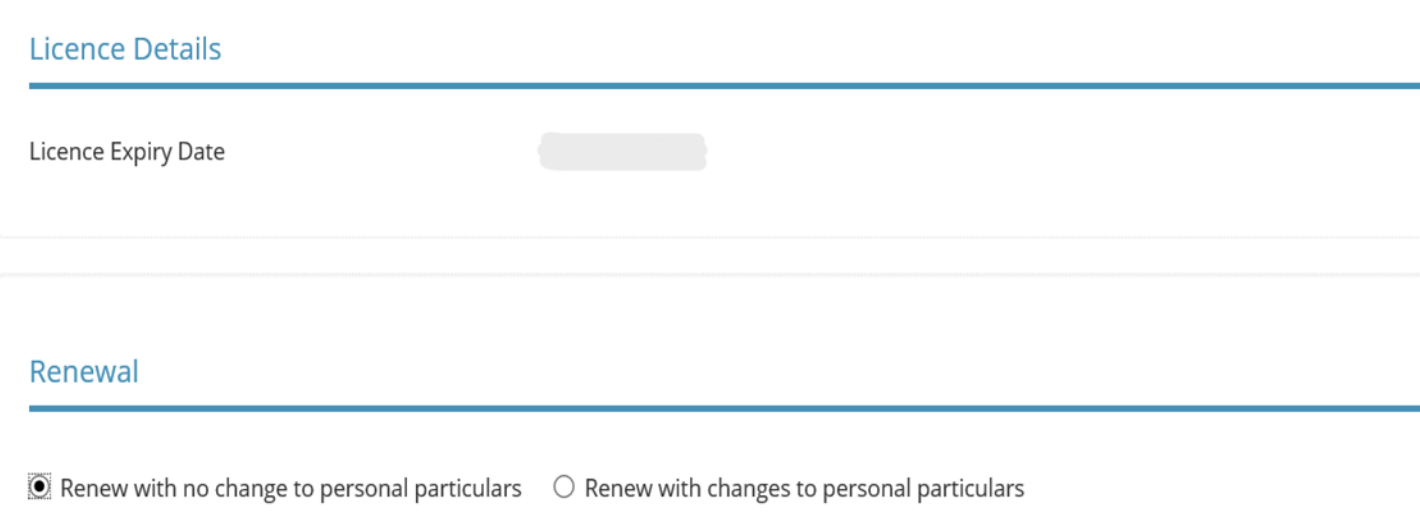

### **Step 10**: Make payment of \$25 (non-refundable) and the late renewal application will be submitted.

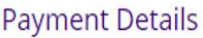

**Land Transport Authority** Taxi Driver's Vocational Licence (TDVL) / Private Hire Car Driver's Vocational Licence (PDVL)

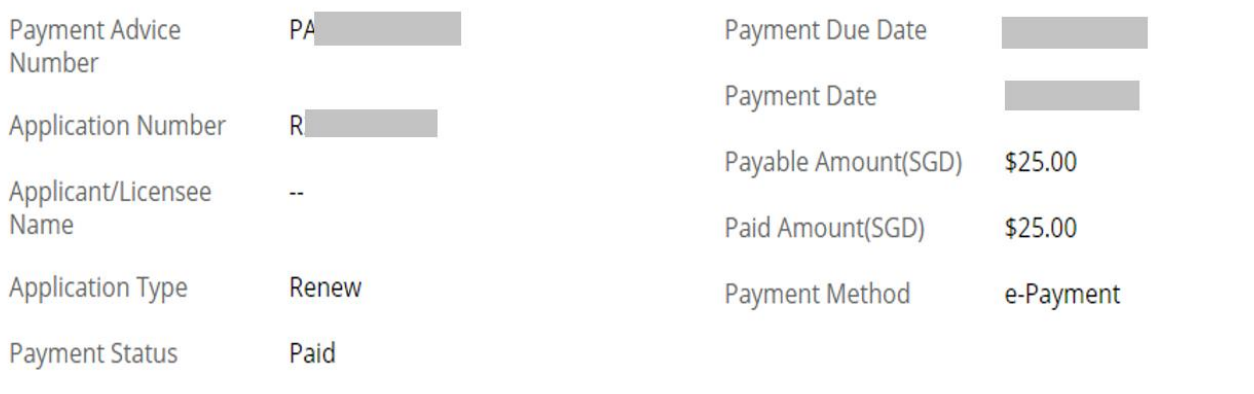

You will receive a SMS notification once your Vocational Licence late renewal application has been approved.

*(if you had ticked the box under step 7)* 

A letter will be sent to your address to inform you of the outstanding requirements (if any) and the mode to renew your vocational licence.

You are required to renew your vocational licence within 3 months from the late renewal approval date. Otherwise, your late renewal application will lapse.

Thank you.